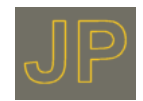

# **HINWEIS: Dies ist eine Vorabversion.**

## **Allgemeines**

Der Compaq EVO T30 wird nicht mehr produziert, deshalb wird dieser von HP nicht mehr supportet. Alle Informationen stehen auf der HP Seite. Zusätzliche Informationen insbesondere über das Betriebssystem Windows XPembedded findet man unter dem Nachfolgermodel T5700.

#### **Image auswechseln**

Mit dem Programm "Netxfer" kann das original Auslieferungs-Image wieder auf den Client gebracht werden.

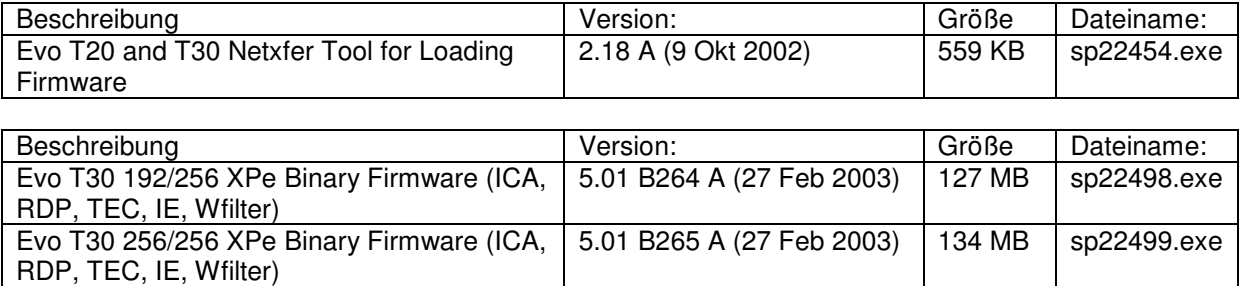

Wichtig: Nicht unterbrechen und nach dem überspielen den Client ruhig Zeit zum konfigurieren geben. Wenn nach dem überspielen des neuen Image unten rechts ein grüner Punkt ("WriteFilter") zusehen ist, hat das überspielen geklappt. Falls ein roter Punkt zusehen ist was "schief" gegangen.

### **System konfigurieren**

Normalerweise bootet das System und loggt sich mit den Default-User ein. Um den Client zukonfigurieren "logoff" und dann die SHIFT-Taste gedrückt halten. Jetzt kommt eine Anmeldemaske dann für User = Administrator und Passwort = Administartor eingeben.

### **Schreibschutz aufheben (Write Filter)**

Normalerweise ist die Flash schreibgeschützt, dies sieht man an dem grünen Punkt unten rechts. Der Schreibschutz hab aber zum installieren von Programmen aufgehoben werden.

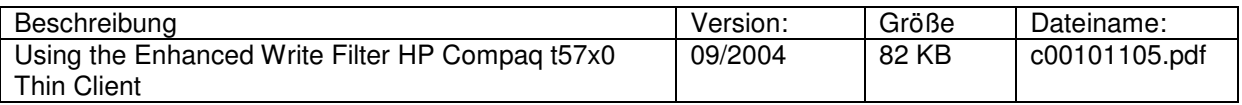

### **Windows XPembedded**

Informationen zum Betriebssystem (vieles ist identisch mit dem T30) gibt es unter:

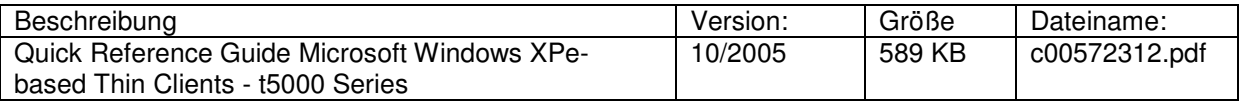